• 

service, set up the Extender a wired connection and use the Extender for Wi-Fi If you want to connect to your gateway or modem with  **as an ACCESS POINT**If you want to connect to your gateway or modem with<br>a wired connection and use the Extender for Wi-Fi<br>service, set up the Extender **as an ACCESS POINT**. with weak signals, set up the Extender wirelessly, and spread your wireless network to areas If you want to connect to your gateway or modem  **as a REPEATER**If you want to connect to your gateway or modem<br>wirelessly, and spread your wireless network to areas<br>with weak signals, set up the Extender as a REPEATER. **Repeater Repeater**<br>**Access Point** 

Set up the Wireless Extender with these instructions.

Set up the Wireless Extender with these instructions.

• 

Set the mode switch on the back of the Extender to the<br>operating mode you want. Open up the rest of this Quick<br>Start Guide and follow the instructions inside to set up you Extender. Start Guide and follow the instructions inside to set up your

operating mode you want. Open up the rest of this Quick Set the mode switch on the back of the Extender to the

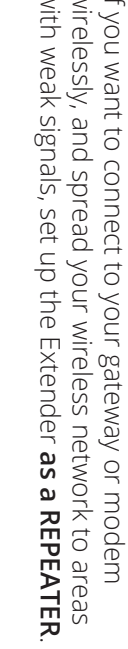

with simple "pushbutton" security and default settings.

## Wireless Extender **Wireless Extender Quick Start**   $\mathsf{M}$  $\overline{\mathbf{R}}$

- 
- 
- 
- • Repeat your Wi-Fi network
- 

You can set up the Wireless Extender to provide Wi-Fi signals to your home. This can<br>improve the reach of your existing Wi-Fi network, or extend a network from your internet<br>gateway or modem. These two most common situatio gateway or modem. These two most common situations are illustrated and described improve the reach of your existing Wi-Fi network, or extend a network from your internet You can set up the Wireless Extender to provide Wi-Fi signals to your home. This can

# How Will You Use the Wireless Extender? **How Will You Use the Wireless Extender?**

ARRIS Part Number: 600394-001-00

ARRIS Part Number: 600394-001-00

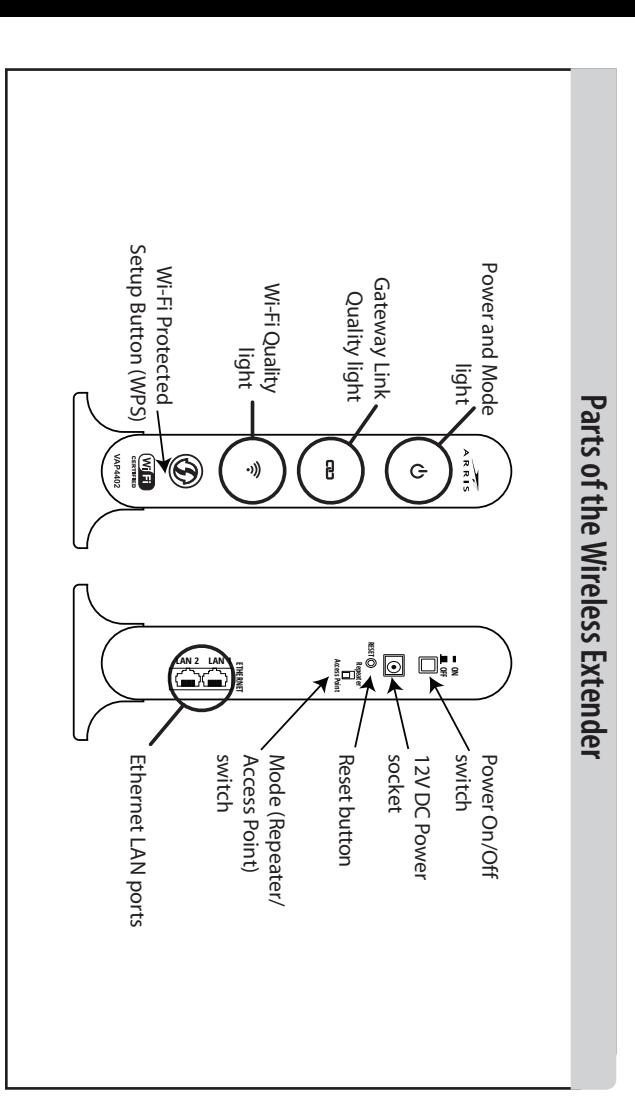

# Let's Get Started - Set Your Operating Mode **Let's Get Started - Set Your Operating Mode**

### Environment: Environment:

- The Wireless Extender needs air flow to keep cool. Do not block or cover the ventilation holes of<br>the Wireless Extender. Leave a gap of at least 10cm above and around the Wireless Extender to<br>allow for adequate ventilation the Wireless Extender. Leave a gap of at least 10cm above and around the Wireless Extender to The Wireless Extender needs air flow to keep cool. Do not block or cover the ventilation holes of allow for adequate ventilation.
- • Do not operate your Wireless Extender in an unventilated cabinet or on top of another unit that<br>emits heat, such as a TV or media player. emits heat, such as a TV or media player. Do not operate your Wireless Extender in an unventilated cabinet or on top of another unit that
- Do not store the Wireless Extender in hot, damp, dusty, or unusually cold locations. Do not store the Wireless Extender in hot, damp, dusty, or unusually cold locations.

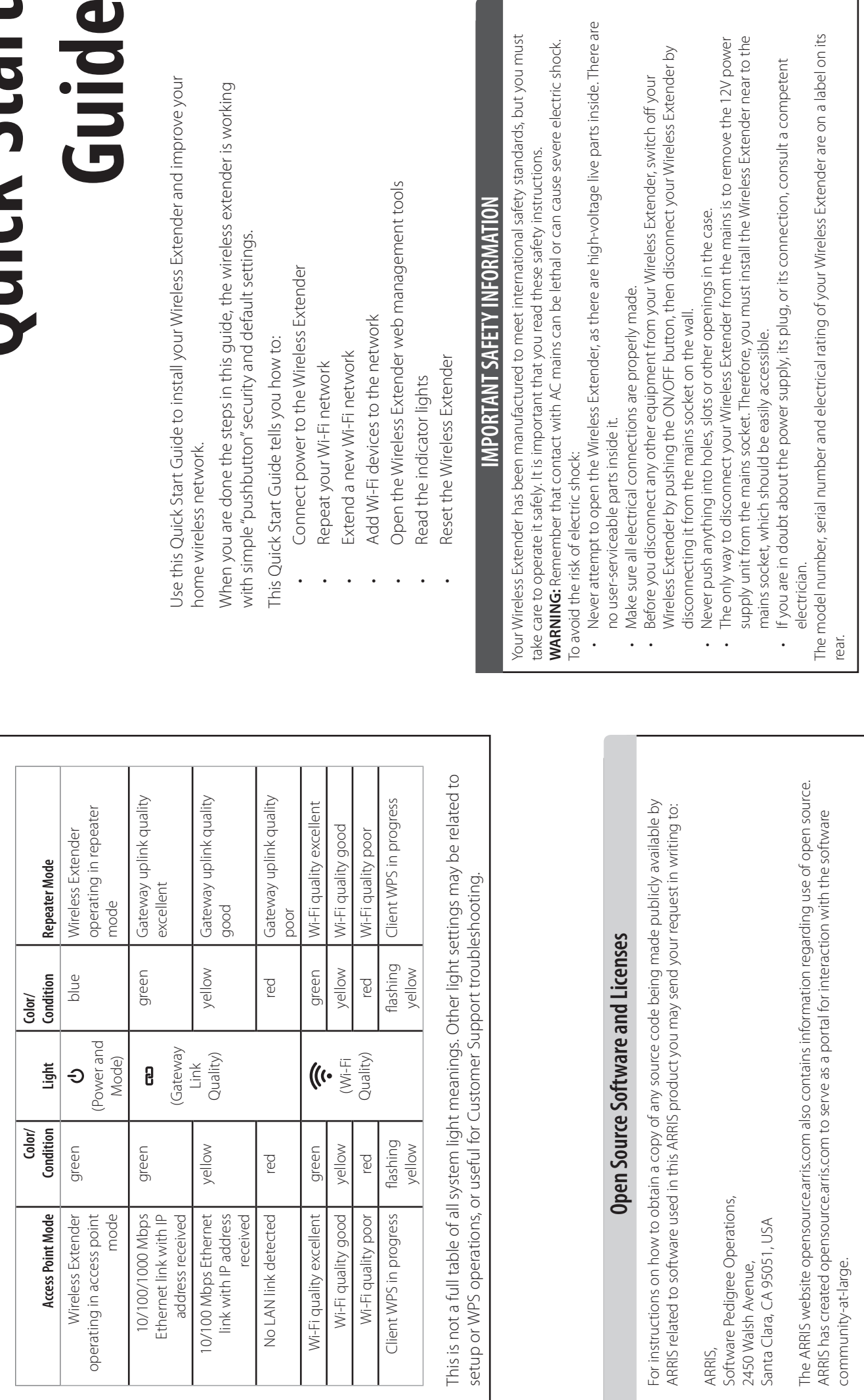

**• Repeater:** Connect the Wireless Extender to your router/modem wirelessly and spread your wireless network to areas with weak signals. wireless network to areas with weak signals : Connect the Wireless Extender to your router/modem wirelessly and spread

**•** 

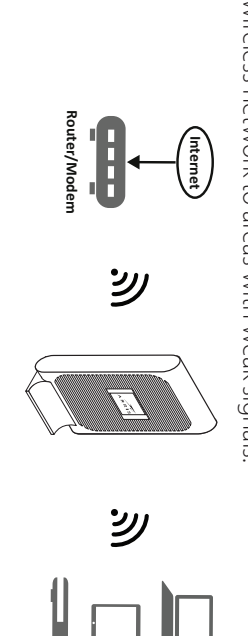

Ethernet wire. This provides Access Point: Connect your Wireless Extender to your router/modem using an to the repeater mode to the repeater mode. Ethernet wire. This provides a signal with better quality and speed when compared **Access Point**: Connect your Wireless Extender to your router/modem using an a signal with better quality and speed when compared

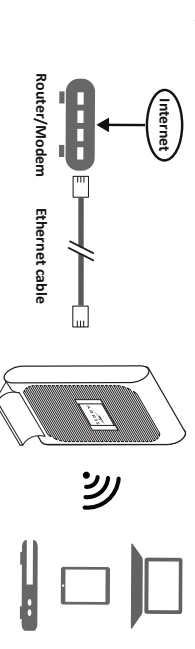

The Wireless Extender lights may show different conditions depending on if the Extender

The Wireless Extender lights may show different conditions depending on if the Extender<br>is set to Repeater or Access Point operation.

 $\alpha$ 

 $\blacktriangleleft$ 

is set to Repeater or Access Point operation.

**How to Read Your Wireless Extender Lights**

**How to Read Your Wireless Extender Lights** 

# **CAUTION**

• 

• 

• The Wireless Extender is intended for indoor use and installation only. The Wireless Extender is intended for indoor use and installation only.

### Handling:

• • Never place an open flame, such as from a lit candle, near the Wireless Extender's ventilation<br>holes. Do not put anything on or over your Wireless Extender which might drip or spill on it. Never place an open flame, such as from a lit candle, near the Wireless Extender's ventilation Do not put anything on or over your Wireless Extender which might drip or spill on it.

### Storage:

• Store your Wireless Extender in a cool, dry place. Before installation and use, let the wireless<br>extender reach room temperature. extender reach room temperature. Store your Wireless Extender in a cool, dry place. Before installation and use, let the wireless

## Recycling:

Please do not dispose of this product with your residential or commercial waste. Some countries or re Please do not dispose of this product with your residential or commercial waste. Some countries or re-<br>gions, such as the European Union, have set up systems to collect and recycle electrical and electronic<br>waste items. Co collection is not available, contact ARRIS customer support for information. waste items. Contact your local authorities for information about practices established in your region. If gions, such as the European Union, have set up systems to collect and recycle electrical and electronic

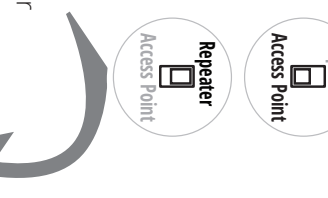

 $\left( \mathsf{\Omega}\right)$ 

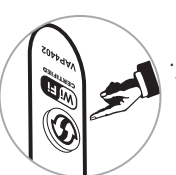

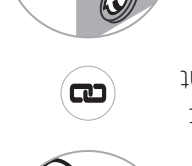

### **Add Wi-Fi Devices to the Network**

Do these steps for all Wi-Fi devices that you want connected to the Wireless Extender's Wi-Fi network.

2. The Wi-Fi Link Quality light on the Extender flashes yellow while it listens for other Wi-Fi devices.

Push and hold the WPS button on the 1. front of the Extender for two seconds, then release it.

Bush the WPS button on your Wi-Fi device, or use a WPS (Wi-Fi Protected Setup) scanning function on your Wi-Fi device.

ミ

 $\overline{\mathbf{c}}$ 

 $\left(\mathsf{Q}\right)$ 

4 Look at the Wi-Fi Link Quality light on the Extender. The light flashes green when the extender connects to your Wi-Fi device, then stays on

> Connect the wire from the power supply to 1. the **POWER +12 V DC** socket on the back of the Wireless Extender. Connect the power supply to a power outlet near your Internet

a color that indicates the quality of the Wi-Fi signal.

s. Turn off the Extender with the **On | Off** Switch. Unplug the power supply from the outlet.

*- Did the Link Quality light flash red? The Extender didn't con and a password to connect devices to the Wi-Fi network.*

salan

*nect with your Wi-Fi device. Try again, or check the settings of your home Wi-Fi network. You may need to use the web tools* 

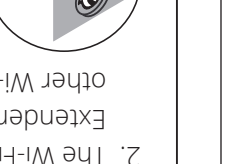

the speed of the connection (10/100 or Extender is connected. The color stays on green or yellow when the gateway or router. The light then connecting to your Internet The light flashes green when  $\left( \boldsymbol{\varpi}\right)$ light on the front of the Extender. 5. Look at the Gateway Link Quality

gateway or network hub.

## wire into one yellow port on

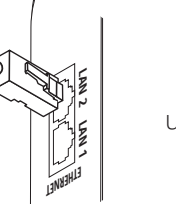

the back of the Extender.

When you choose a place to put the Extender, try to move it a little less than half-way to where your

- FUIL Extender on. Wait for the front power shitch to turn the **Onling the 2.1** hub. power outlet near your Internet gateway or network Wireless Extender. Connect the power supply to a **REPEATER** the **POWER +12 V DC** socket on the back of the **Set up as a**  Connect the cord from the power supply to
	- blue. on then stay on blue.
	- 3. Push the WPS button on the Extender.
- 4. Look at the Gateway Link Quality light on the front of the Extender. The light light yellow flashing The yellow. flashes means it is waiting for other Wi-Fi devices.
- 5. Push the **WPS** button on your Internet | gateway or Wi-Fi router.

gateway's Wi-Fi signal is poor.

Move the Extender to a new location where you 7.

want to provide better Wi-Fi service.

of the Gateway Link Quality light represents 1000 Mbps).

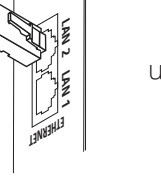

Look at the Gateway Link Quality light on the extender. The light flashes green when the Extender connects to your Wi-Fi network, then stays on a color that indicates

the quality of the Wi-Fi signal to the gateway.

9. Look at the Gateway Link Quality light. It shows the strength of the signal from your home Wi-Fi network

Green = strong signal •  $\log$ is alsem = wolley •

*Did the Gateway Link light flash red? The Extender did not join your Wi-Fi network. Try the WPS buttons again, or check the settings of your home Wi-Fi network. Your Wi-Fi network must be set up for WPS, and be using* 

After the Extender is in a good location, you can add **H-iW bbA** ni bedinaseb as ti ot aediveb il-iW wen

*WPA or WPA2 security.*

You will now move the Extender to the area where you

want to repeat your Wi-Fi network.

Plug the other end of the 3. Ethernet wire into a LAN port on your Internet gateway or home network

and the **On | Off** switch to turn the extender on. Wait for the front power light to flash, then stay on

and bon based open **Management Tools** considers the 1.1 in.

2. Find System in the left column of the management tools page. Click or tap the word **Password** below and and the password tools appear.

Type the password you are using now (admin if you 3. have not changed it) in the **Current Password** line.

green.

A. Type a new password for the web management tools in lines. The **Confirm Password** and **New Password** the

B. Click or tap the **Save** button. The new password is saved. You will have to use it next time you use the web management tools.

#### of 2005-2005 approved and the Allia Active Allia Active to dobe noite identity and the Active and Active and Active and Active and Active Active Active Active Active Active Active Active Active Active Active Active Active provide notification of such revision or change. ARRIS and the ARRIS logo are all trademarks of ARRIS Enterprises, LLC. Other trademarks and trade names may be used in this document to refer to either the entities claiming the marks and the names of their products. ARRIS disclaims proprietary interest in the marks and names of others. ARRIS provides this guide without warranty of any kind, implied or expressed, including, but not limited to, the .aoiton tuoditw spnsh busiqlus and belinary othe correlation belighting the product(s) describbed mategoting the product(s) describbed mategoting the product(s) are inte belines on the product) describbed mategoting the pr

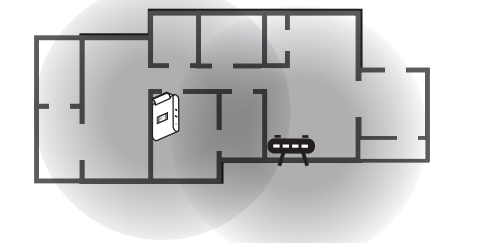

- Connect a computer to one of the 1. Extender's LAN ports with an Ethernet wire.
- Open a web browser on the computer. 2.
- are better and browser address bar. The browser and  $\Gamma$ .
- 4. Type your user name and password in the login fields. The Extender is set with an account madw **and a** parament and a paradound and a manufactured.

S. When you are done, close the web browser and disconnect the Ethernet wire.

After the Extender is ready, you can add new **H-iW bbA** ni bedinaseb as ti ot asoiveb i-iW

 $R$ ed = very weak or no signal

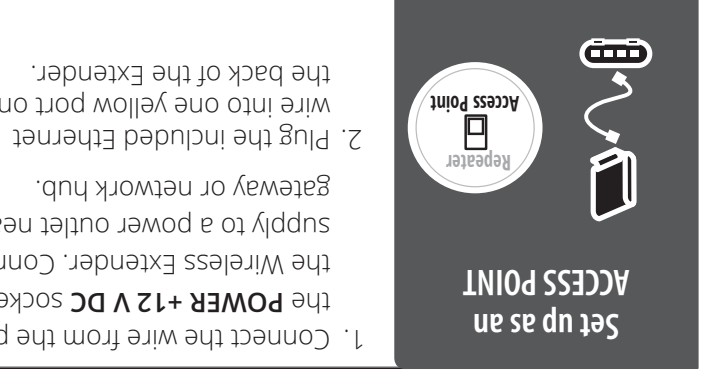

The RESET button on the back of the Wireless Extender

while and one freuder and on again, while

has two functions:

 $\left( \mathsf{\Omega}\right)$ 

keeping all your settings.

erasing all your settings so that you can begin • 

setting the Extender up again.

The RESET switch is protected by the plastic case, and can be pushed down with the tip or a pen or pencil. The Extender power must be on to reset or erase

Push and hold down the RESET button for two seconds

settings.

to restart.

- THIS ERASES ANY SETTINGS YOU HAVE MADE, INCLUD ING JOINING THE EXTENDER TO YOUR HOME NETWORK. Push and hold down the RESET button for at least six seconds. The Extender deletes all settings and restarts

with the settings it had when manufactured.

**Restarting with the RESET Button**

**Erasing Settings with the RESET Button**

Plug in the Extender power supply, turn it 8. on, and wait for the Power light to be on

solid blue.

router or hub.

Move the Extender to a place where the Gateway 10. Link Quality light stays on green. If you can not get the light to stay on green, move the Extender

closer to your home Wi-Fi network router.

. **Devices to the Network**

**Repeater**

**Access Point**

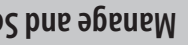

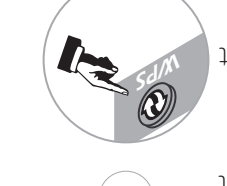

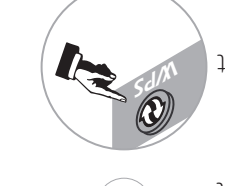

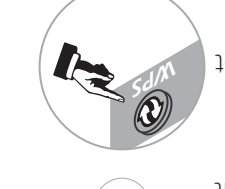

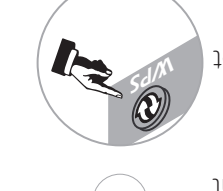

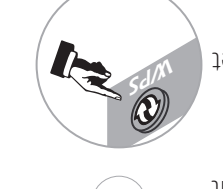

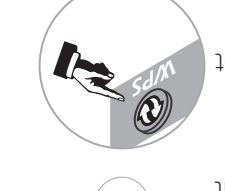

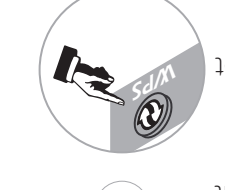

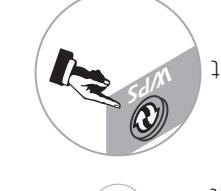

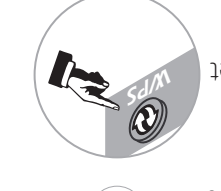

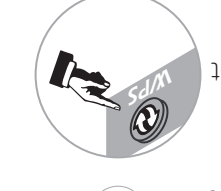

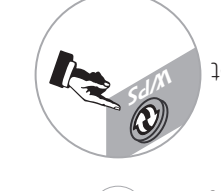

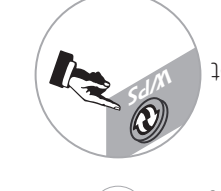

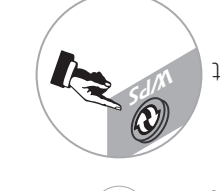

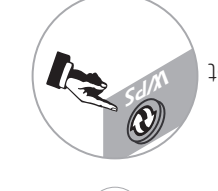

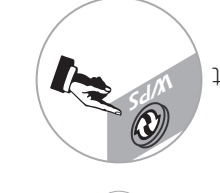

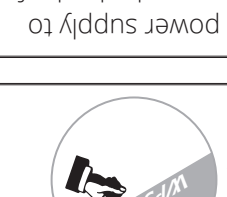

### **Change Management Tools Password**

anu.

Do not make it easy for someone else to control your network! You should change the password you use to open the web tools. If the password is not changed, it is much easier for someone else to change or control your Wi-Fi network.

two passwords you type must exactly match.

### **Reset or Erase the Wireless Extender Manage and Secure Your Extender**

The Extender has a set of web management tools for monitoring and controlling the Extender. **ETHERNET LAN 1 LAN 2**

You can use the management tools to set up your network, control the Wi-Fi channels, and change your management tools password.

### **Open Management Tools**

*Did the Gateway Link light keep flashing yellow? The Extender did not join your gateway or modem's network. Try resetting the Internet gateway or modem with the Extender connected* 

*and turned on.*

. **Devices to the Network**